## 1. Procedure for application (The procedure should be performed by the user of the computer.)

Register by filling out the web form. Specify the person responsible for payment (when the user is a student, the person in charge of payment is a supervisor in many cases). After registration, an email to request a confirmation procedure is automatically sent to the person in charge of payment.

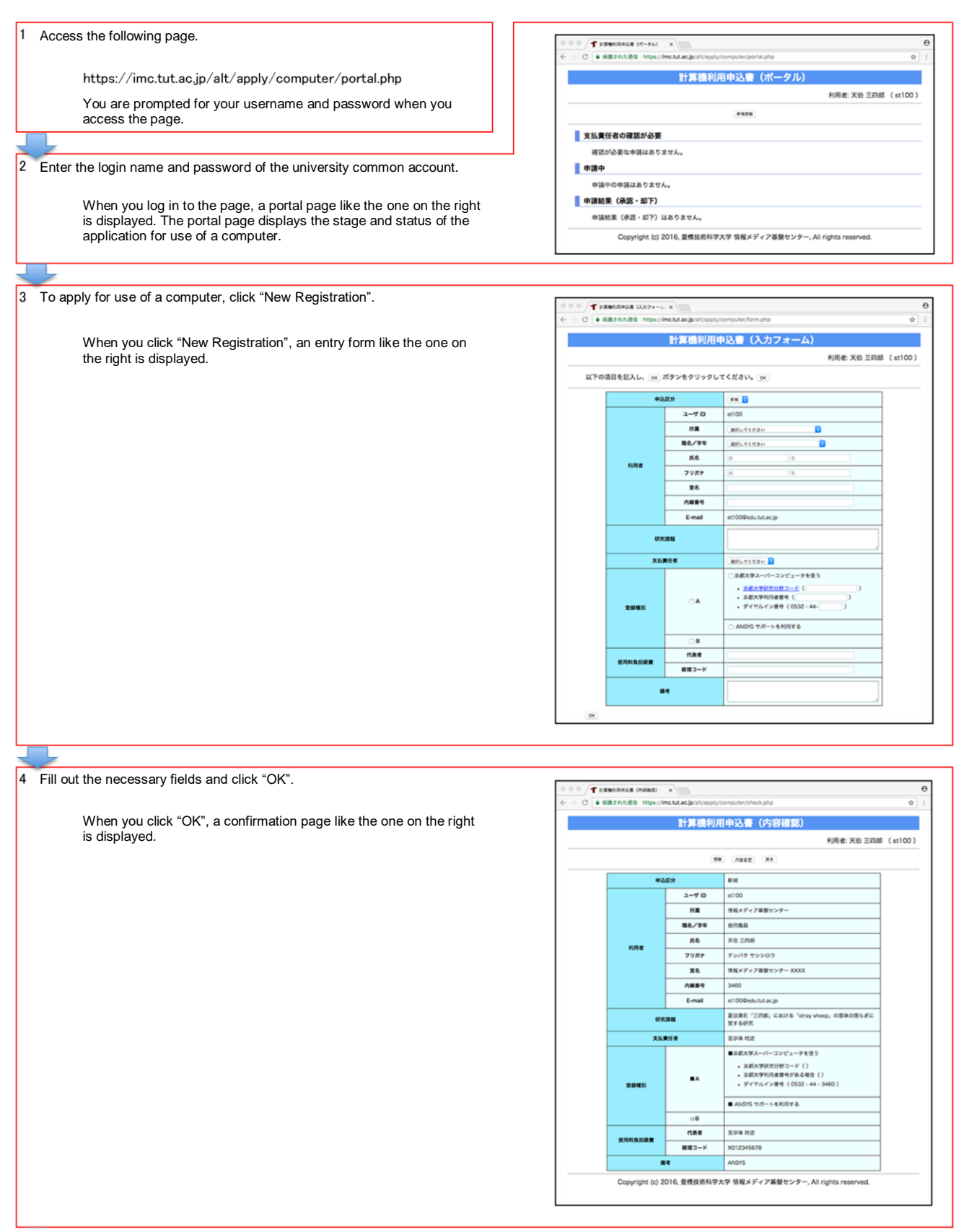

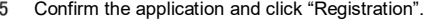

When you click "Registration", a portal page like the one on the right is displayed.

The application registered in the "Confirmation of the person in charge of payment is required" field of the portal page is displayed.

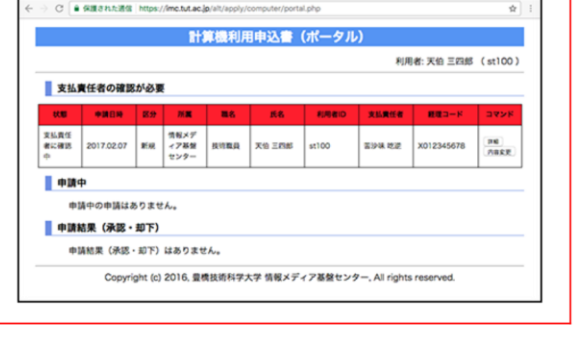

 $\circ \circ \circ \big/ \textbf{T} \text{ is an even as } \alpha \rightarrow \infty \quad \times$ 

An email to request confirmation of the application for use of a computer is automatically sent to the person in charge of payment.

The application displayed in the "Confirmation of the person in charge of payment" field is not yet notified to the Information and Media Center.

2. Confirmation procedure (This should be performed by the person in charge of payment.)

Check the application and either confirm or cancel it. The application of the user can be modified as well. After confirmation, the application is notified to the Information and Media Center.

Access to the following page.

ŀ1

l2

 $\vert$ <sub>3</sub>

https://imc.tut.ac.jp/alt/apply/computer/portal.php You are prompted for your user name and password when you

access the page.

Enter the login name and password of the university common account.

When you log in to the page, a portal page like the one on the right is displayed.

The portal page displays the stage and status of the application for use of a computer.

The application registered in the "Confirmation of the person in charge of payment is required" field of the portal page is displayed in the application of the user who requires the confirmation.

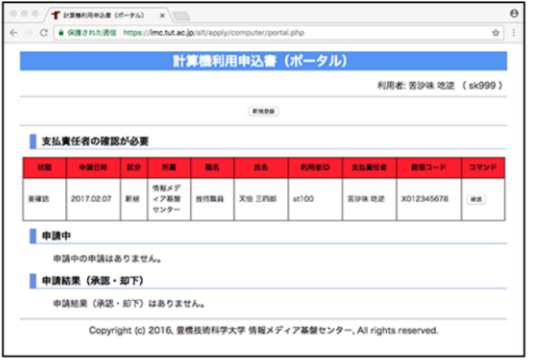

Click "Confirm" for the applicable user.

When you click "Confirm", the confirmation page like the one on the right is displayed.

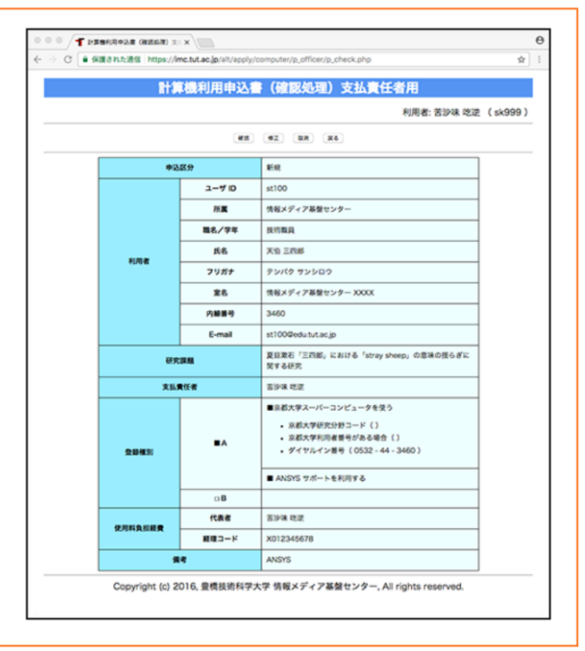

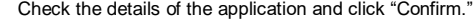

When you click "Confirm," a portal page like the one on the right is displayed. The confirmed application is displayed in the "Applications being

processed" field of the portal page.

The application displayed in the "Applications being processed" field has been notified to the Information and Media Center.

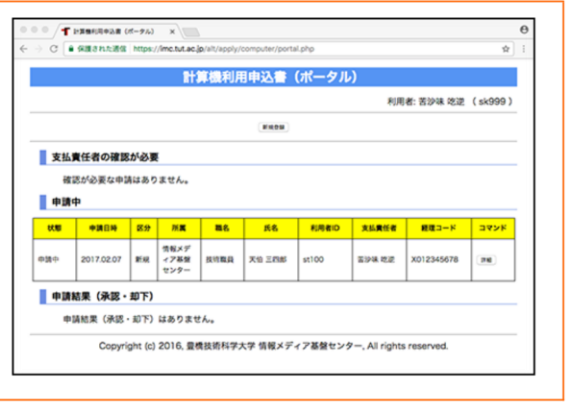

3. Approval procedure (This should be performed by the staff of the Information and Media Center.)

The staff of the Information and Media Center checks the details of the application sent from the person in charge of payment and either approves or rejects the application. If the application is approved, an email informing the result of the application will be sent to the user who made the application.

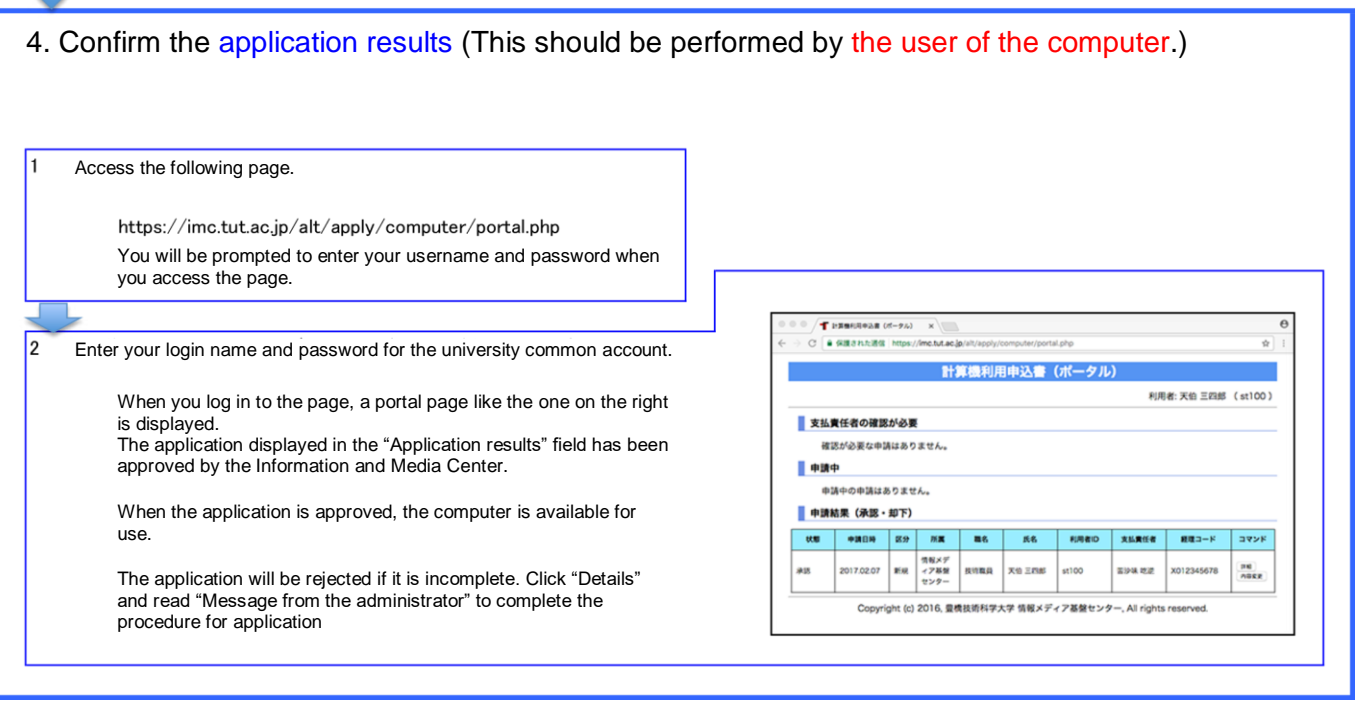